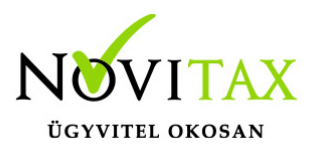

### **A mérlegfőösszeg eltérések lehetséges okai**

Az eszköz-forrás oldal eltérésének leggyakoribb oka az, hogy a számlatükör számlaszámainak módosításakor, vagy új számlaszám felvitelnél elmarad a mérleg/eredménykimutatás paraméterezése. Szintén gyakori jelenség, hogy az új számlaszám paraméterezésre kerül, de az újonnan felvitt számlaszám gyűjtőszámlája már besorolásra került, így duplikációt okoz.

A rendszerben bármikor tudunk korrigálni a besorolásokban, függetlenül attól, hogy már a számlaszám forgalommal rendelkezik. Az sem akadály, hogy már a zárlati tételek is könyvelésre kerültek.

A besorolások általános szabályairól [külön bejegyzésben](https://tudastar.novitax.hu/merleg-es-eredmenykimutatas-besorolasok/) olvashatnak.

Ha a bejegyzésben írtak alapján jártunk el, de még mindig eltérésünk van, akkor az alábbiak szerint folytathatjuk az eltérés okának kiderítését.

### **Eltérés esetén a javítás lépései**

Eredmény egyezik a főkönyvi kivonattal?

Érdemes először az eredménykimutatást megnézni, hogy az adózott eredmény sor egyezik-e a főkönyvi kivonattal. Ha már itt eltérést találunk, akkor ne nézzük a mérleget addig, amíg az eredmény oldali eltérést nem javítottuk.

Ha az évzárás már lefutott, akkor a 8. és 9. számlaosztályokból adódik az eltérés (hiszen az 5-ös számlaosztály forgalmai már átvezetésre kerültek). Először a számlatükörben nézzük át, hogy vane duplán besorolva számlaszám, vagy van-e olyan számlánk, ami nincs besorolva az eredménykimutatásban, és a gyűjtőszámlaszám sincs paraméterezve.

Ha azt látjuk, hogy az adózás előtti eredmény már az adót is tartalmazza (jellemzően TAO, vagy KIVA), akkor a 89. Eredményt terhelő adók számlacsoportot érdemes ellenőrizni, mert gyakran az Egyéb ráfordítás eredménykategóriába van sorolva. A 89. Eredmény terhelő adók kategóriának ne legyen besorolása (üres vagy '0'), az adó az eredménykimutatás Adó sorába a speciális számlajellegére (NZ) való tekintettel kerül be.

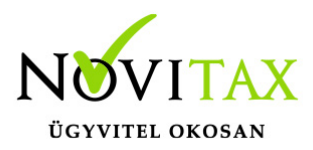

#### eredmény egyezik, de az eszköz – forrás mérlegfőösszeg eltér?

Ha az eredménykimutatás Adózott eredmény sora egyezik a Mérleg Forrás oldali Adózott eredménnyel, akkor a többi mérlegsorban keresendő a besorolási probléma, ami miatt az eszköz oldal összege nem egyezik a forrás oldallal. Ebben az esetben futtathatunk egy ellenőrzést, amely ki tudja szűrni, hogy milyen számlaszámok nincsenek mérleget tekintve besorolva. Az ellenőrzés természetesen nem tartalmilag vizsgálja, hogy helyes-e a mérlegsor, de azt listázni tudja, hogy hol vannak hiányok a besorolásban.

#### speciális ellenőrzés a besorolásokra

A Bizonylatok/ Számviteli ellenőrzés menüpontban a Mérleg paraméterezés ellenőrzése funkció futtatása után listázásra kerülnek a potenciálisan hibás paraméterezések:

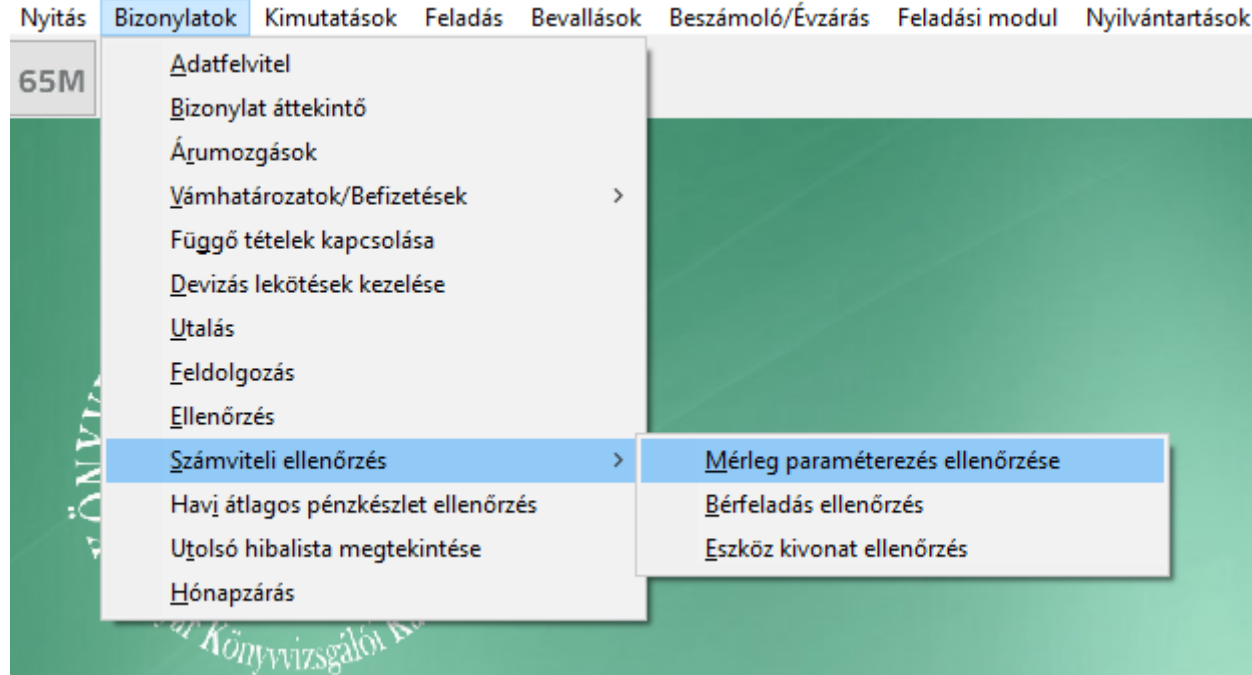

Pl.:

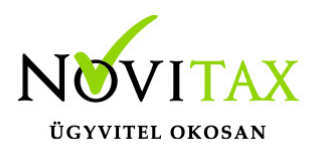

A 361 paraméterezéssel ellenkező egyenleg! A 453 paraméterezéssel ellenkező egyenleg! A 3 - 354 ág nem szerepel a mérlegben / eredménykimutatásban! A 3 - 366 ág nem szerepel a mérlegben / eredménykimutatásban! A 3 - 3842 ág nem szerepel a mérlegben / eredménykimutatásban! A 3 - 3843 ág nem szerepel a mérlegben / eredménykimutatásban! A 4 - 463727 ág nem szerepel a mérlegben / eredménykimutatásban! A 4 - 46399 ág nem szerepel a mérlegben / eredménykimutatásban! A 4 - 471 ág nem szerepel a mérlegben / eredménykimutatásban! A 4 - 477 ág nem szerepel a mérlegben / eredménykimutatásban! A 8 - 891 ág nem szerepel a mérlegben / eredménykimutatásban! A 8 - 892 ág nem szerepel a mérlegben / eredménykimutatásban! A 8 - 893 ág nem szerepel a mérlegben / eredménykimutatásban! A 8 - 896 ág nem szerepel a mérlegben / eredménykimutatásban!

#### FONTOS!!!

A 89. Eredményt terhelő adók besorolási hiánya nem hiba, ahogy az előzőekben írtuk, ennél a számlacsoportnál helyes, ha nincs besorolás. Viszont a többi számlaszám besorolásnál javítani kell.

Arra is felhívja a figyelmet a hibalista, ha az egyenleg ellenkező oldali ahhoz képest, amely oldal érvényes besorolással bír. Pl.: 361

#### manuális ellenőrzéshez segédlista

Amennyiben az eltérést lista egyeztetéssel szeretnénk felderíteni, vagy a beszámoló analitikájaként szeretnénk egy nyilvántartást, amely megmutatja, hogy az egyes mérlegsorok milyen főkönyvi számok milyen egyenlegű összegével szerepelnek, úgy a Beszámoló/Évzárás \ Mérleg/Eredmény \ Mérleg, eredménykimutatás kimutatás paraméterablakában jelölni kell a **"Levezetéssel"** pipálható mezőt. Ebben az esetben a mérleg után a program készít egy analitikus levezetést, melynek során az egyes mérlegsorok összegét levezeti főkönyvi számonként:

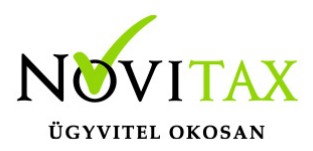

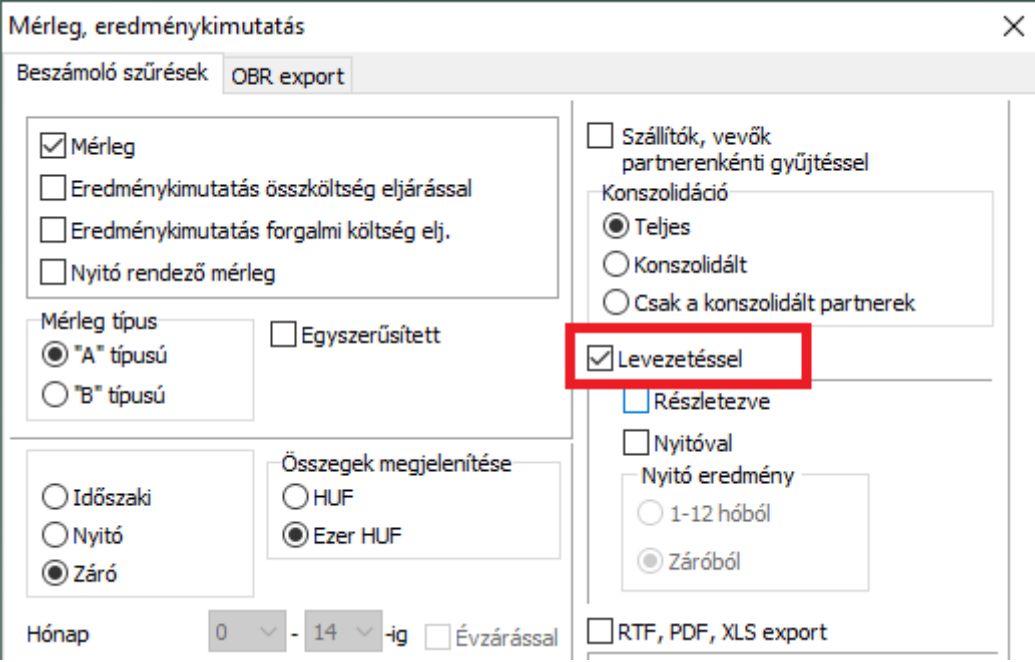

#### Novitax demo cég (33333333-2-42)

Listaszonos itó: 4505061700

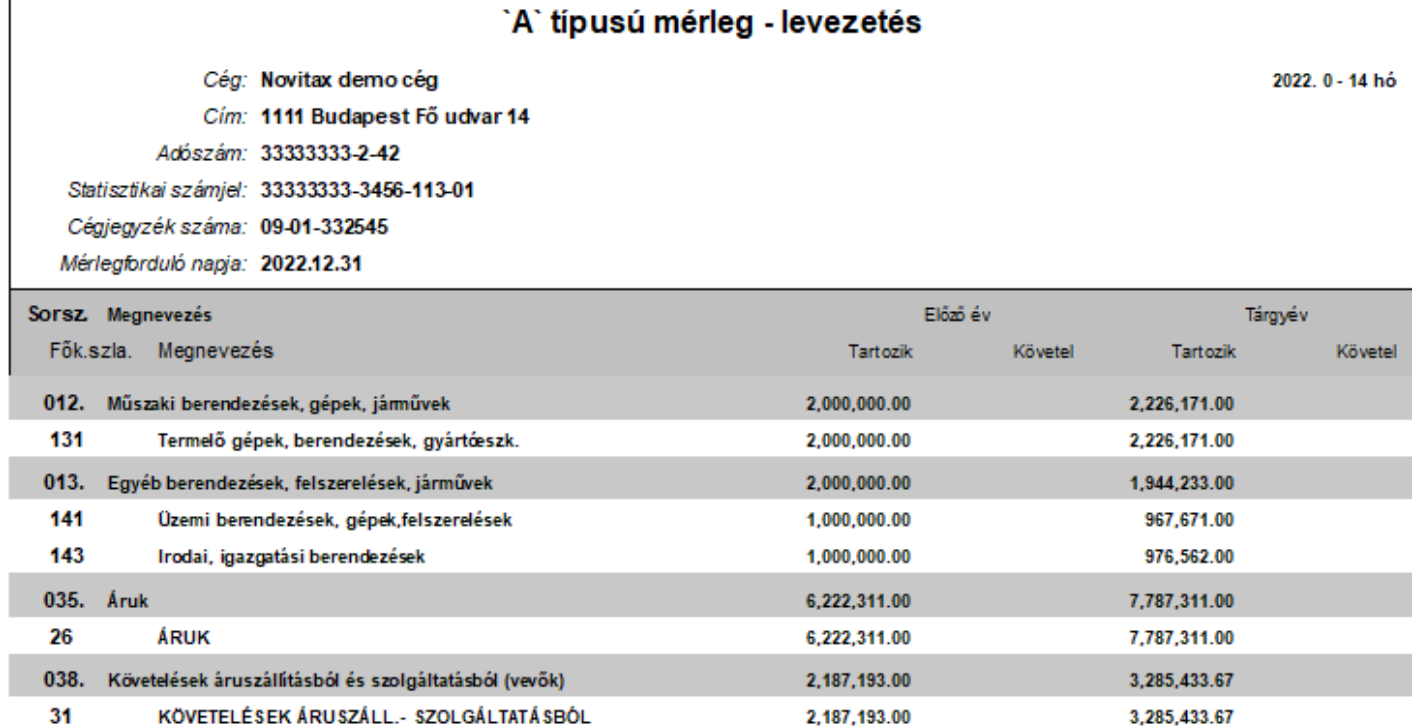

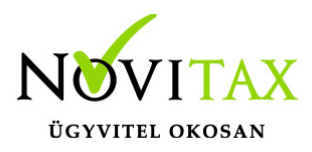

Fenti kimutatást össze lehet vetni a főkönyvi kivonattal, így kiderül, hogy milyen főkönyvi szám melyik mérlegsorba került (vagy éppen hiányzik, esetleg duplikálódik rossz besorolás miatt).

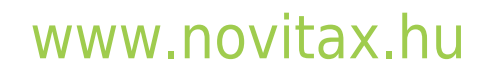

1105 Budapest, Gitár utca 4. | Tel.: (+36 1) 263-2363 | E-mail: [novitax@novitax.hu](mailto:novitax@novitax.hu)